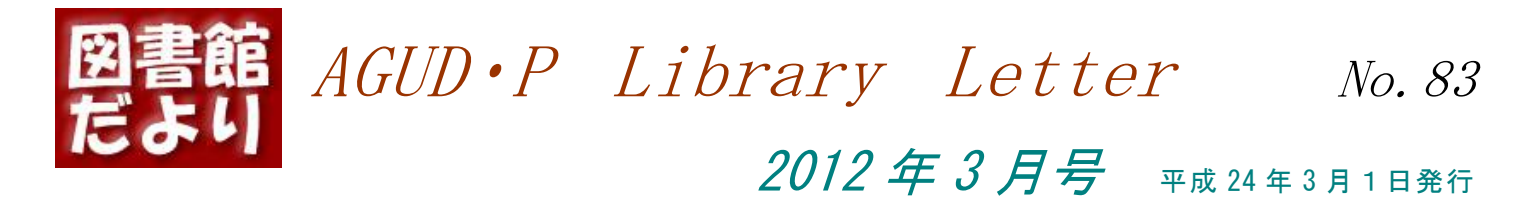

## **愛知学院大学歯学・薬学図書館情報センター**

Aichi Gakuin University Dental and Pharmaceutical Library and Information Center 〒464-8650 名古屋市千種区楠元町 1-100 ℡052-751-2561(内線 1621~1623) <http://www.slib.aichi-gakuin.ac.jp/> 図書館員はどのようにして各々の外国雑誌に最安値を付けた業者をみつけるのか?

今月は関数の紹介をします。

2 月 24 日(金)に、東海地区医学図書館協議会の実務担当者会議、という研修会が、愛知医科大学で 催されました。

主に東海地区の医学図書館や病院図書室の図書館員がおよそ 45 名参加されました。内容は、医学知識 の紹介、PubMed の MeSH を使った主題分析、実務で役立つ Excel 関数と、内容は多岐にわたりましたが、 それなりに有益な内容だったと思います。当日私が紹介した関数の 1 つをご披露します。

円高であろうが無かろうが、毎年当然のように高騰してゆく外国雑誌の価格は、日本全国の図書館員の 頭痛の種ですが、毎年どの代理店が一番安価なのか、ひとつひとつ数字を追っていくのは、なかなか骨が 折れます。

秋のとある日に、購入している外国雑誌の見積価格を 4 社からいただいたとします。なるべく安く外国 雑誌を買いたいと思い、当館も Excel を使って、表 1 を作った、と思ってください。

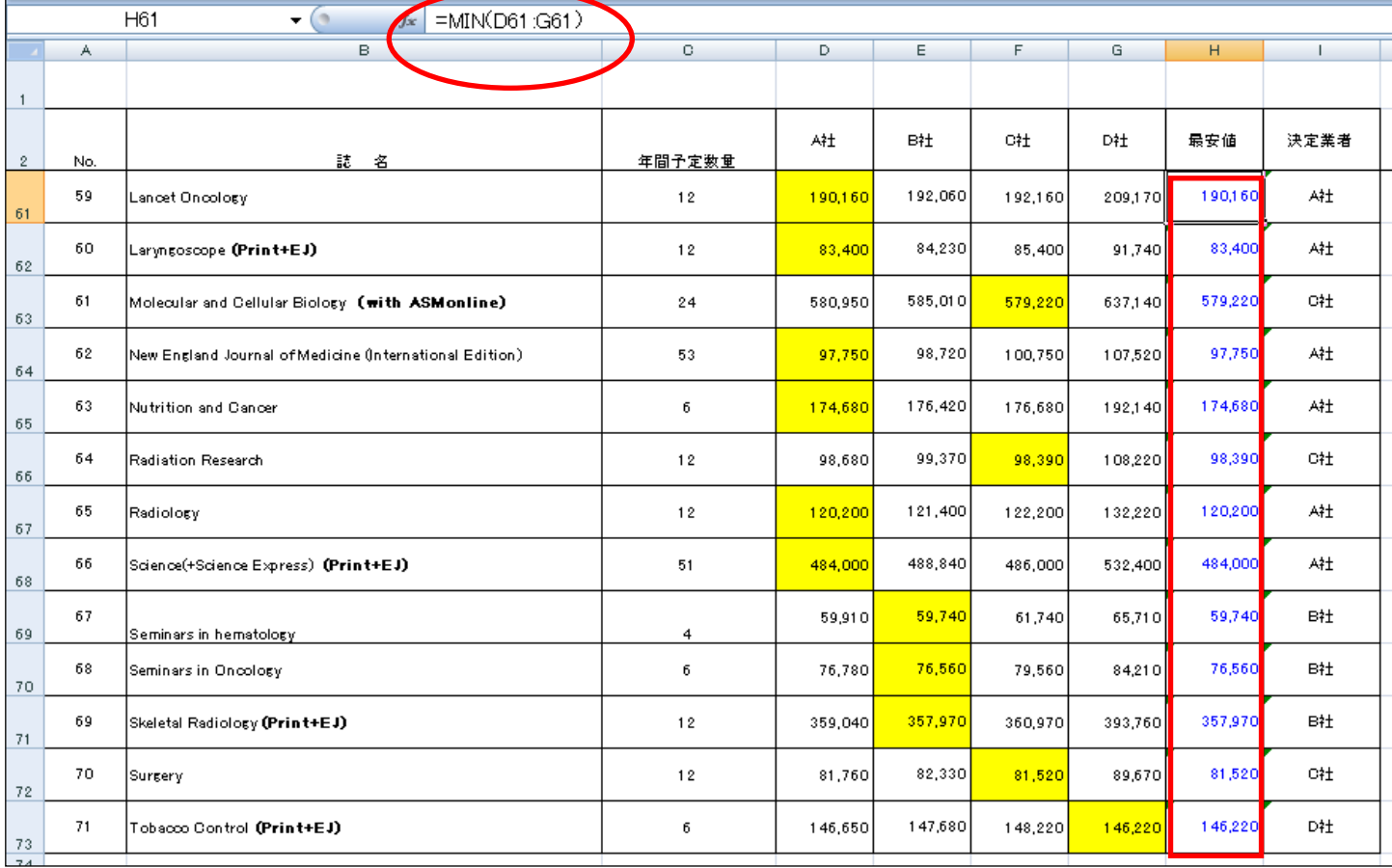

## 表1:A社~D社の提示した価格で最安値を見つける関数

ここでは、いきなり業者を選ぶのではなく、第 1 段階として、まず複数社から提案された価格の一番安い価 格を選ぶ。次に、その価格を提示した業者を選ぶ、という2段階を踏むことで説明します。

表1は個々の外国雑誌にA社~D社が付けた金額に対して、どの金額が一番安いか、を見つける関数が数 式バー(赤丸印)の中に表示されています。

H61 のセルに入っている MIN(D61:G61)という関数は、D61~G6 のセルに入っている値の中で、最小の値 を調べる関数です。

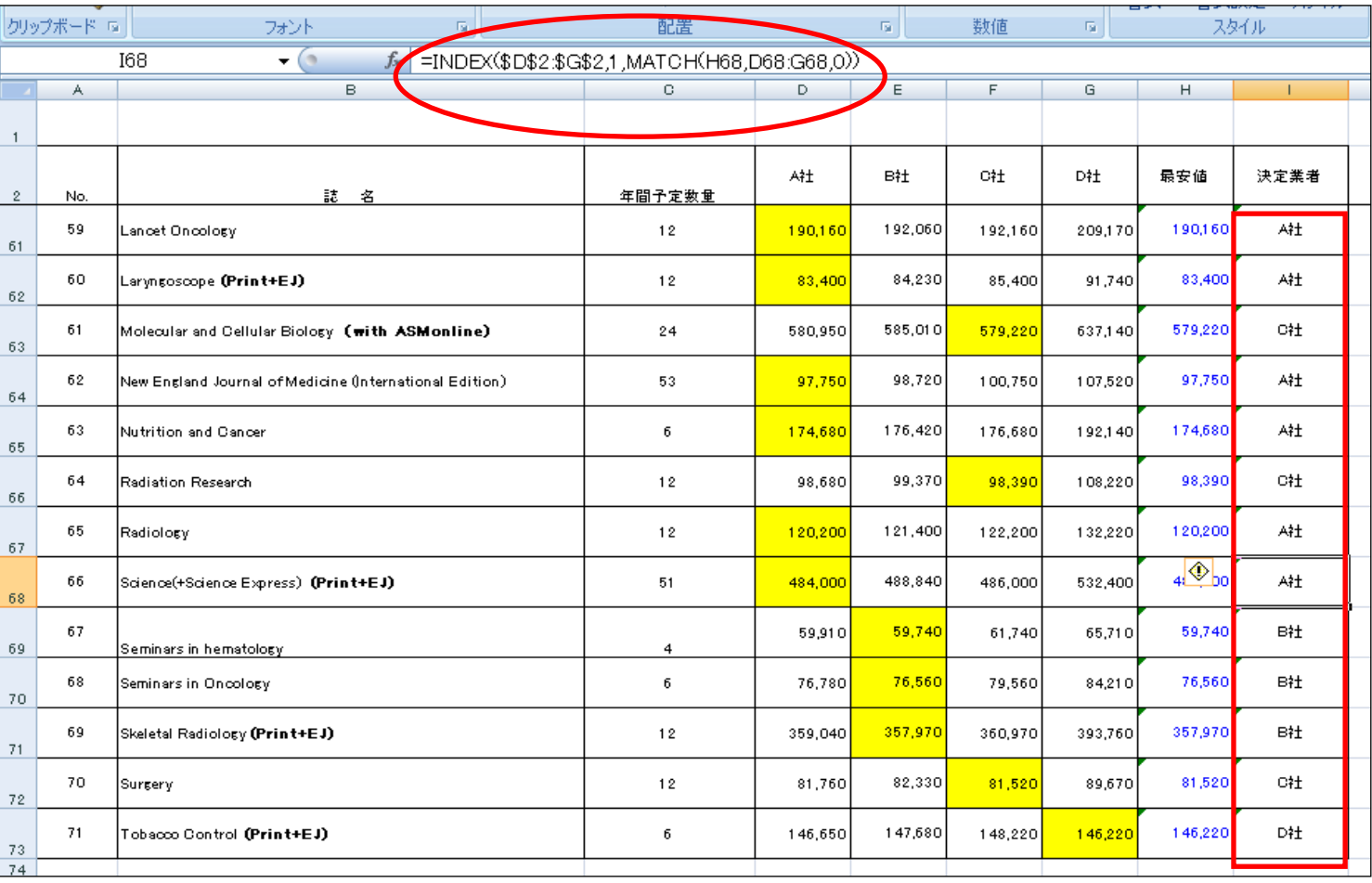

## 表2:最安値を出した業者名を表示する関数

次に、I68 のセルに入っている関数を分解して説明します。カッコ内の、MATCH(H68,D68:G68,0)という のは、D68~G68 の値の中で、H68 の値と完全に一致するもの(0)を選ぶという関数です。残った INDEX(\$D\$2:\$G\$2,1,完全一致の値)の方 は、D2~G2 の行の業者名を表示せよ、ということになります。

あとは、I列にフィルターを掛け、各業者毎のリストを作れば一番安い価格での雑誌の発注ができるとい うわけです。いかがでしょうか?

(文責 事務長)